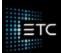

## HIGH END SYSTEMS

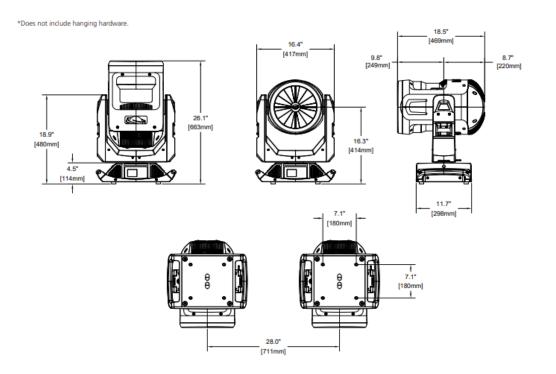

# **TurboRay**

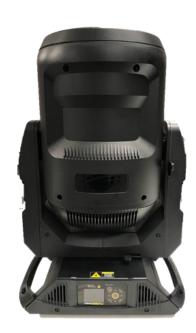

#### Accessing the Electronics

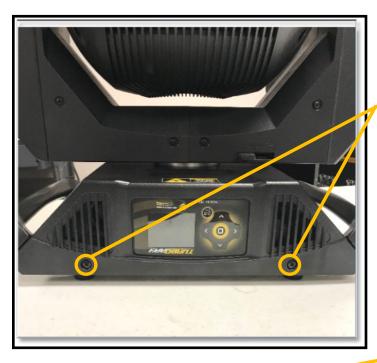

Remove 2X Philips head screws on the front and rear covers, remove covers

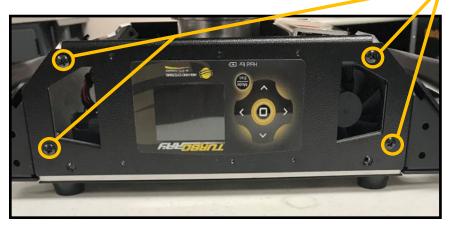

Remove 4X Philips head screws on front and rear panels

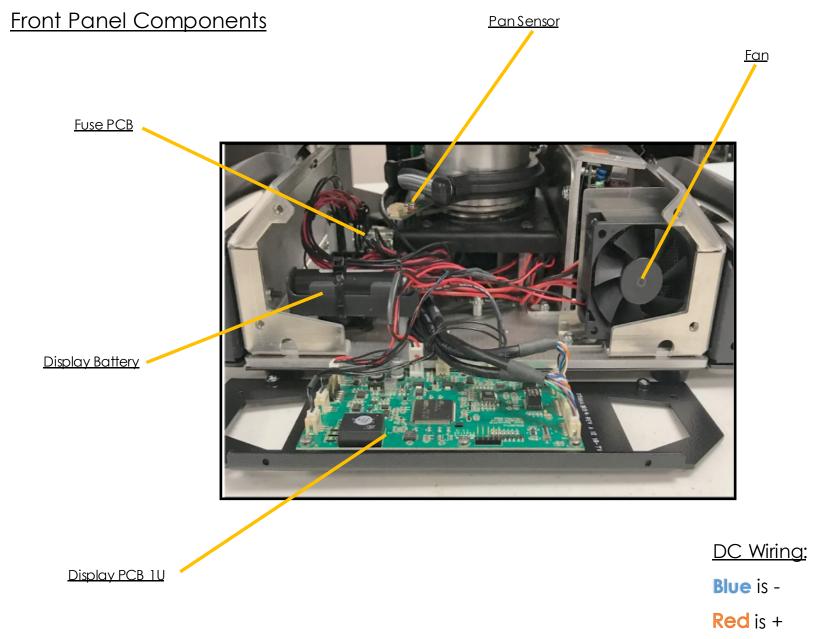

#### Rear Panel Components

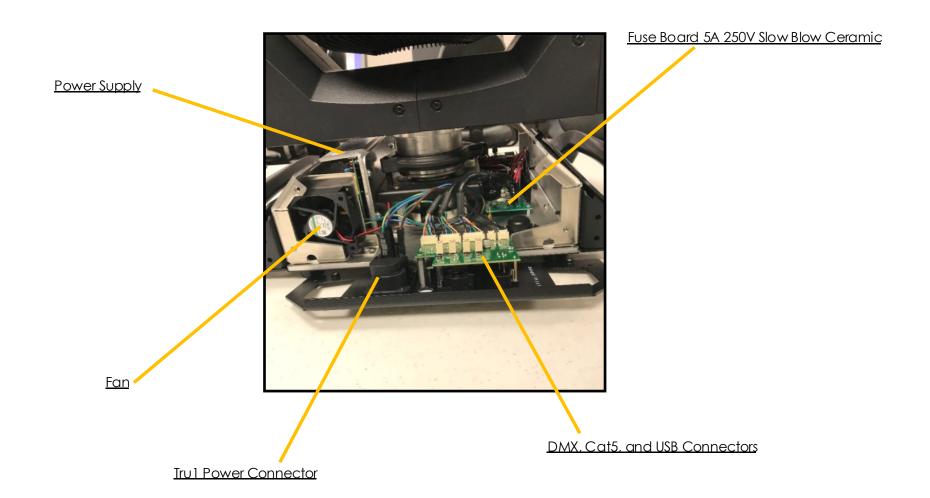

#### Removing the Power Supply

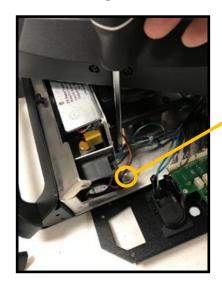

Remove 1X Philips head screw from fan bracket

Remove screw next to rear fan

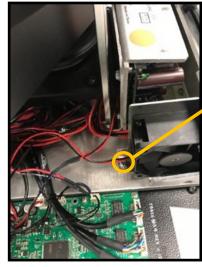

Remove screw next to front fan

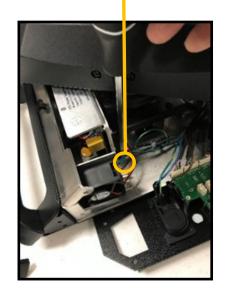

#### Removing the Power Supply

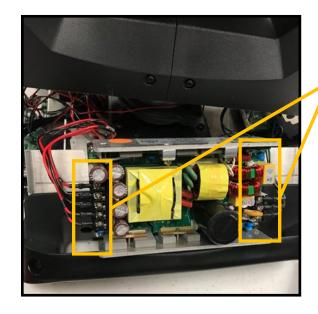

Loosen screws and remove input and output connectors

Remove 4X Philips head screws to remove mounting bracket and replace on the new power supply

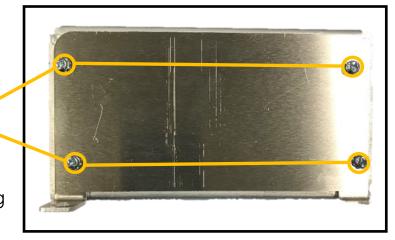

Accessing the Yoke Components

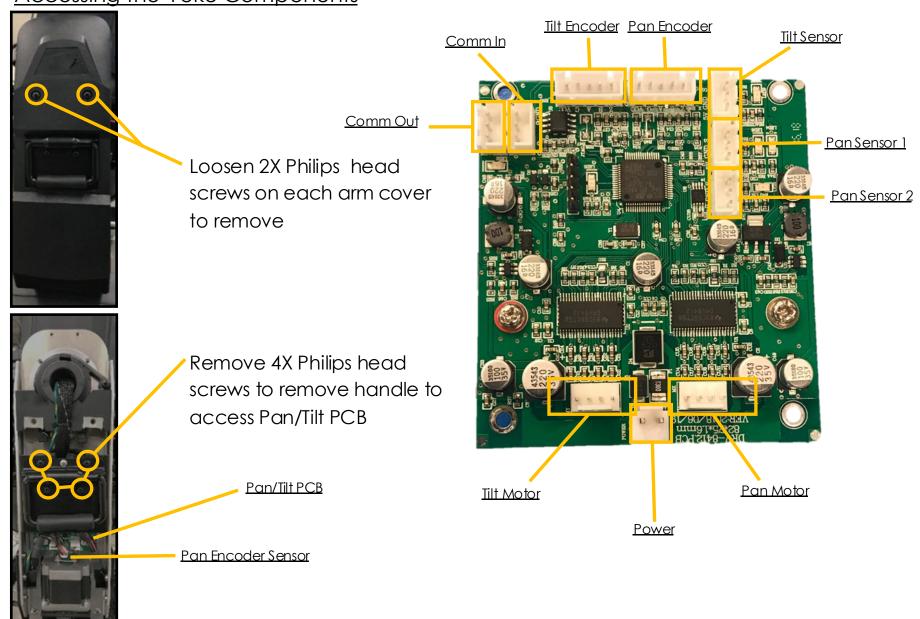

#### Accessing the Yoke Components

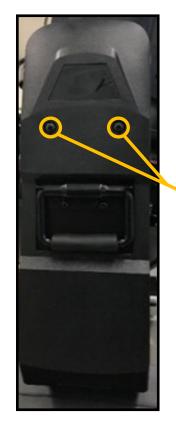

Loosen 2X Philips head screws on each arm cover to remove

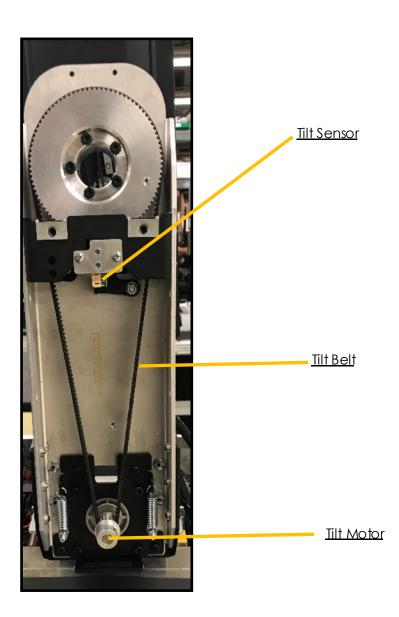

#### Accessing the Pan Homing Sensor

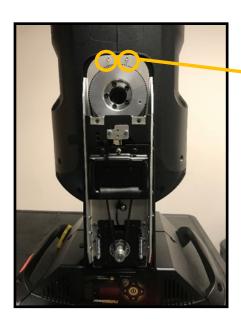

Remove 2X Philips head screws on inner yoke arm on each side

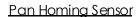

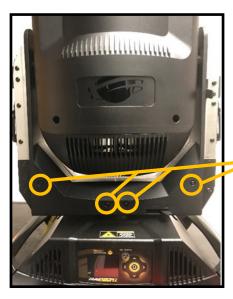

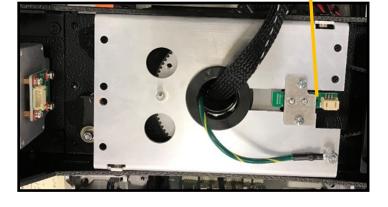

Remove 4X outer yoke cover Philips head screws on each side

#### **Accessing the Head Components**

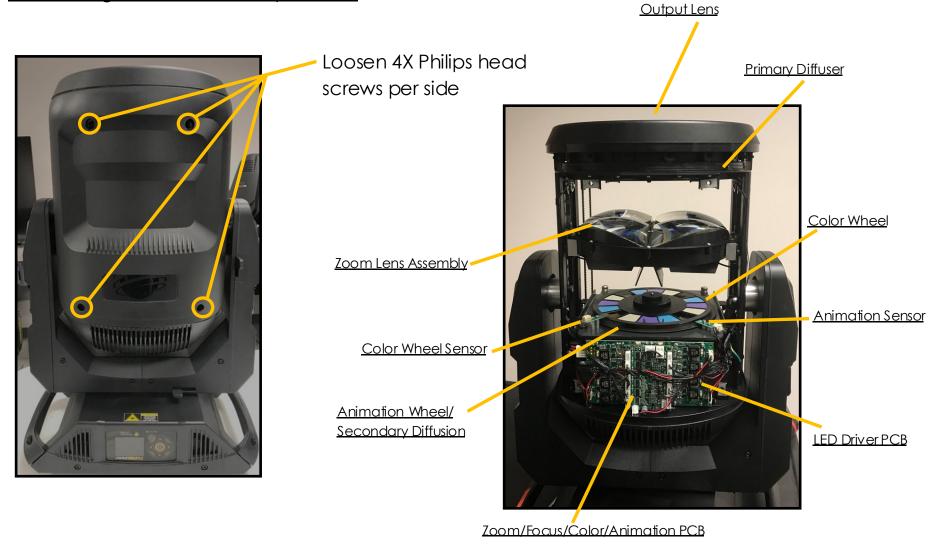

#### **Accessing the Head Components**

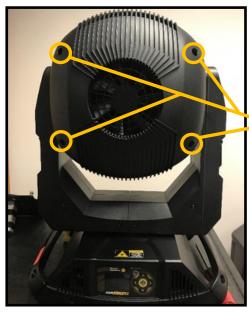

Loosen 4X Philips head screws to remove rear head cover

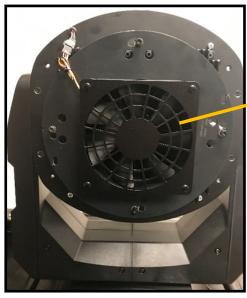

Main Head Fan

**Accessing the Head Components** 

Disconnect main head fan

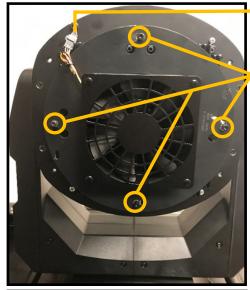

Loosen 4X 3mm socket cap screws
Turn assembly clockwise to remove

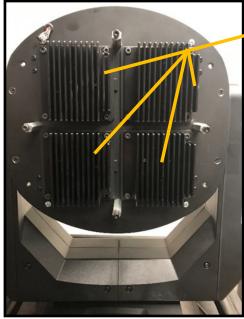

4X 40W LED Light Engines

#### Removing the Primary Diffusion

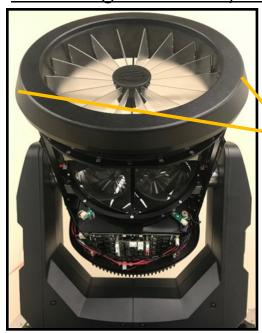

Remove 2X Philips head screws to remove the output Lens

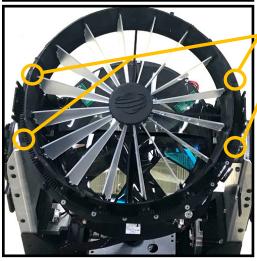

Loosen 4X Philips head screws to remove the primary diffusion

#### Removing the Zoom Assembly

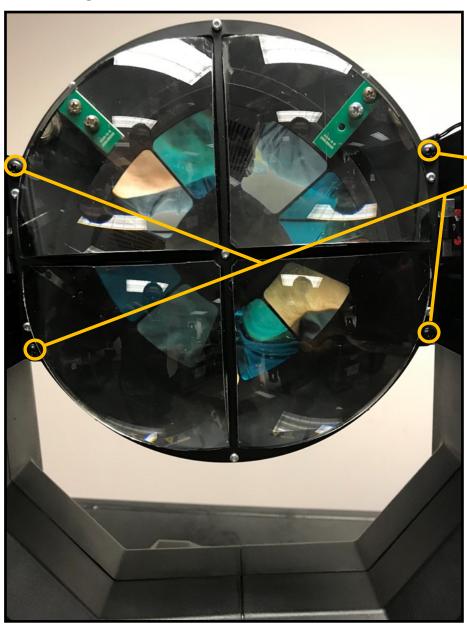

Remove 4X Philips head screws to remove the Zoom Assembly

#### Removing the Color/Animation Assembly

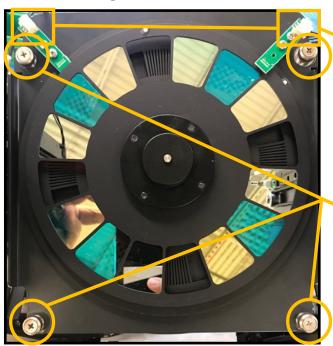

Disconnect Color/Animation sensor

Remove 4X Philips head screws to remove the Color/Animation assembly

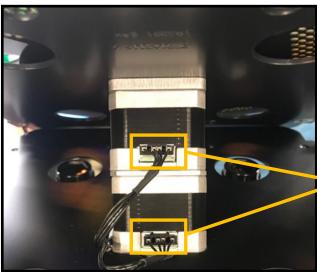

Unplug the connectors on both the color and animation motors

#### Removing the Zoom/Focus/Animation/Color PCB

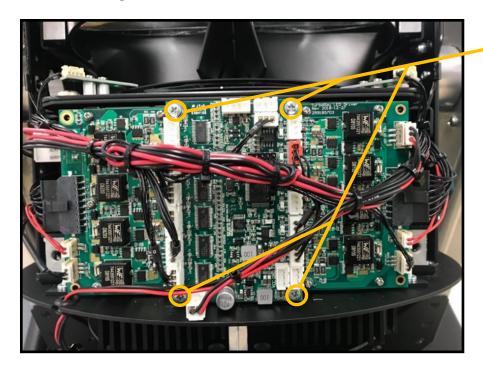

Disconnect wires going into the PCB

Remove 4X Philips head screws to remove the PCB

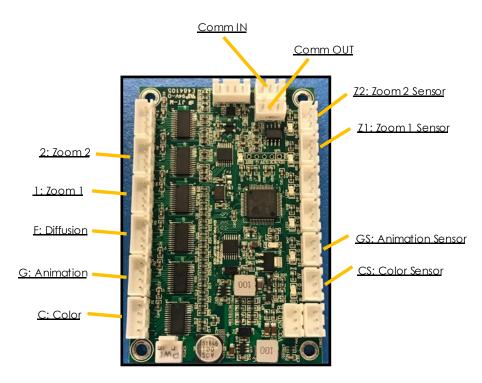

Removing the LED Driver PCB 1

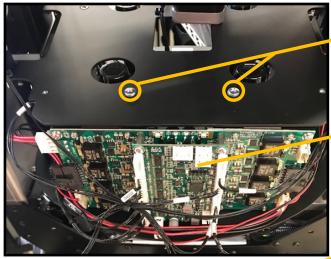

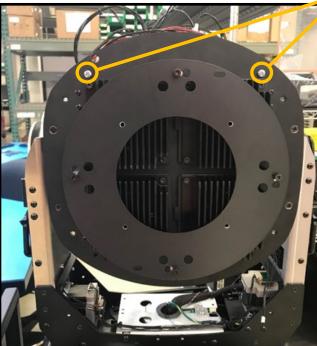

Begin by removing the Color/Animation module (see page 16)

Remove 2X Philips head screws

Remove Zoom/Focus/Color/Animation PCB (see page 17)

Remove 2X Philips screws

Remove 4X standoffs

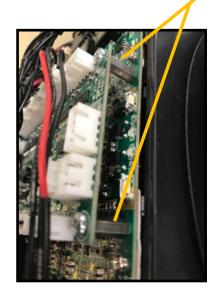

Removing the LED Driver PCB 2

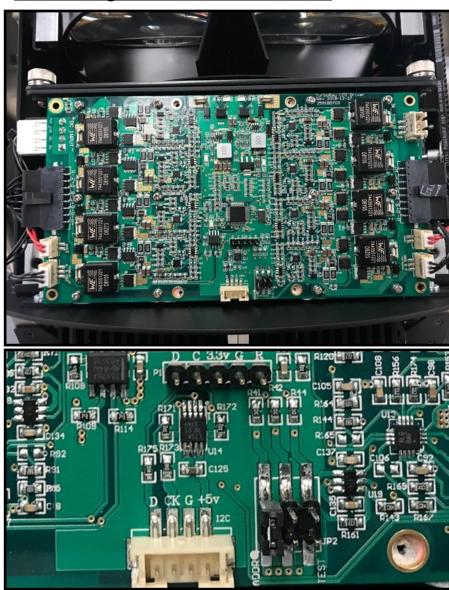

#### Removing the LED Engines

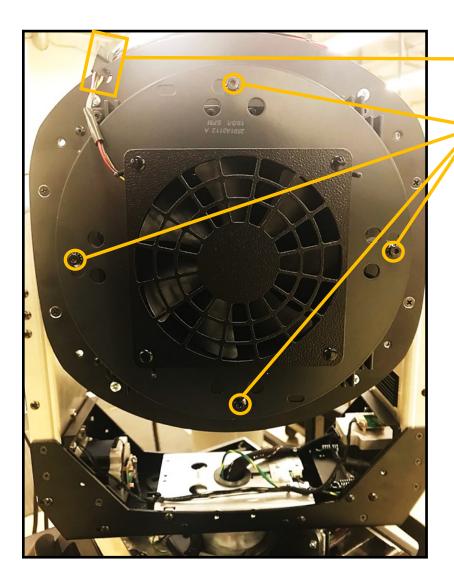

Disconnect Fan wire harness

Loosen 4X 3mm socket cap screws

Turn fan assembly and remove assembly

#### Removing the LED Engines

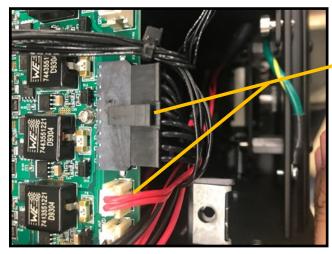

Disconnect LED engine connectors

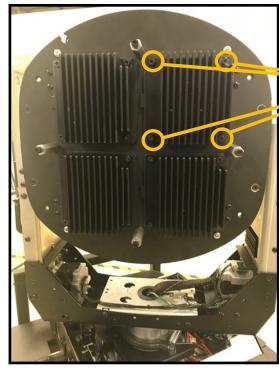

For each LED engine, remove 4X 3mm socket cap screw

Removing the LED Engines

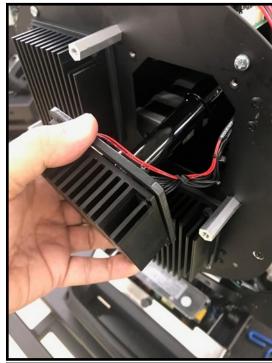

Remove the LED Light Engine one at a time and be sure to replace in the same position and orientation

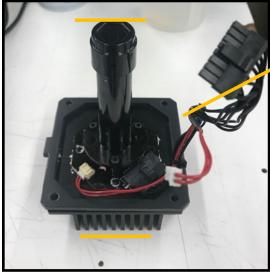

The flat side of the prism on the light pipe should be perpendicular to the heat sink fins

#### Removing the LED Engines

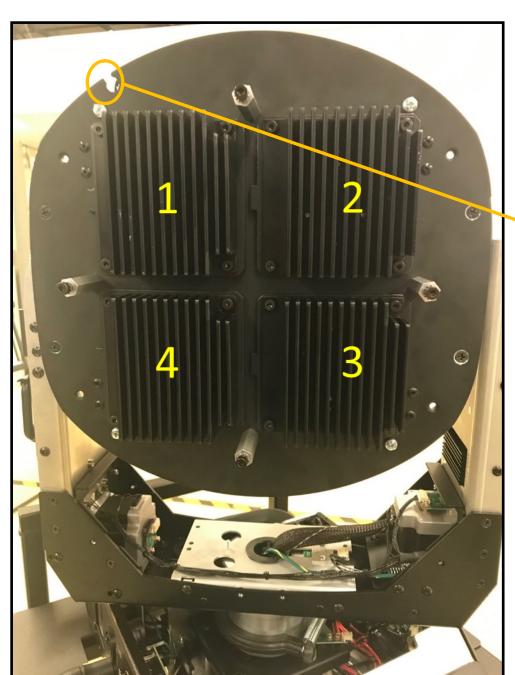

The plate notch should be to the upper left side

Space on heat sink and tab should be to the left, facing the notch

LED Light Engines are placed in a clockwise direction

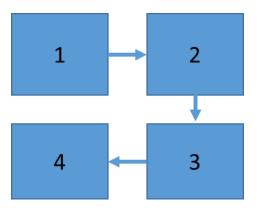